## **EIPRS (Electronic Internal Proposal Routing System) cheat sheet**

- **1. To post a proposal to EIPRS (Electronic Internal Proposal Routing System) first direct your internet browser to<https://www.sites.uidaho.edu/osp/> or follow the link at the OSP website – [www.uidaho.edu/osp](http://www.uidaho.edu/osp)**
- **2. The HELP tab at the top of each screen will take you to walk-through manuals for the system and an FAQ page.**
- 3. After selecting "Create New Proposal", you will be directed to the main screen to enter the U of I **personnel who will be working on the project. Enter a V number and the system will pull the name, home department and contact information of the person for you.**
- **4. You can locate UI personnel V numbers by clicking the highlighted V number link.**

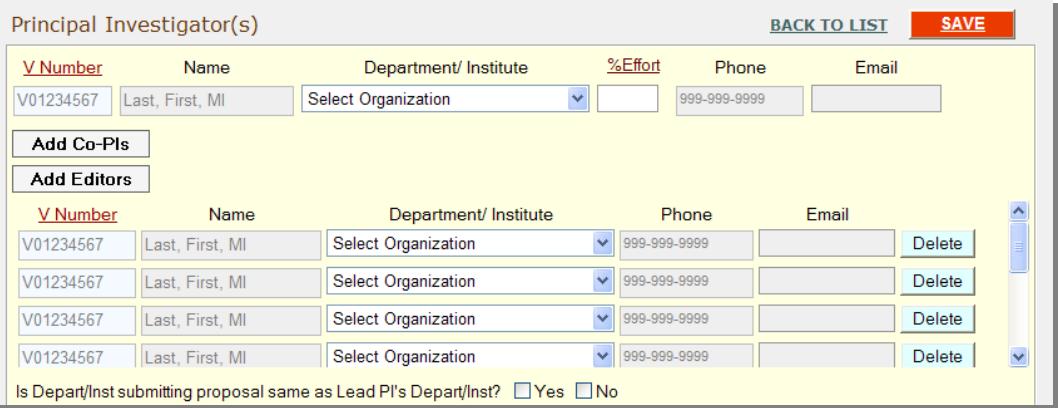

- **5. Navigate through the screens by selecting the NEXT button bottom of the screen or by clicking the on the tab of the page you want to view.**
- **6. Some screens require certain information to be entered before you will be able to move to the next page. In this case, a popup box will appear asking for the required information.**
- **7. To submit the proposal for signature or to sign as a Co-PI, go to the last tab – Sign & Submit — and select SUBMIT FINAL at the bottom of the screen.**
- **8. You will be asked to read and confirm the PI certification statement. Once you have agreed to the certification statement you have electronically ‗signed' the proposal.**
- **9. All personnel who are required to review and sign the proposal will be notified via email when the proposal is in their queue.**
- **10. The proposal is NOT submitted to the agency through this system. This program only handles the internal routing of the proposal for supervisory and administrative approvals.**
- **11. Just as you do now, once the proposal has been signed by OSP you will receive an email that lets you know that your proposal is ready for submission to the agency. If the submission requires an Authorized Organizational Representative login (e.g. Grants.gov, NSF Fastlane), OSP will submit the proposal at that time.**
- **If you require assistance, contact your Sponsored Programs Administrator:**

**Kelly Morgan – kmorgan@uidaho.edu - 885-2145 Steve Kirkham – stevenk@uidaho.edu - 885-4391 Cathy Knock – cknock@uidaho.edu - 885-6270 Ann-Marie Bilderback – abilderback@uidaho.edu - 885-5154 Vicki Skow – vskow@uidaho.edu – 885-4984**